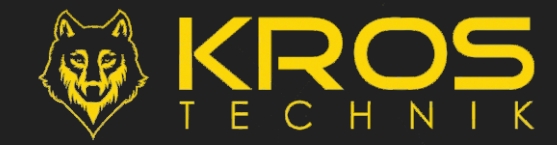

## SECUREHOUSE - ANDROID

**CODICE: SOL0051** PROCEDURA DI INSTALLAZIONE E CONFIGURAZIONE

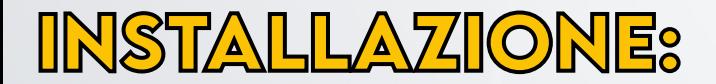

- ► **CARICARE IL SITO [WWW.KROSTECHNIK.IT](http://WWW.KROSTECHNIK.IT)**
- ► **TOCCARE ATTRAVERSO IL MENU A TENDINA SULLA VOCE ''DOWNLOADS''**
- ► **TOCCARE LA VOCE ''APP''**
- ► **NELLA NUOVA PAGINA APERTASI SCEGLIERE L'ICONA ''ANDROID''**
- ► **INIZIERÀ DIRETTAMENTE LO SCARICAMENTO E L'ISTALLAZIONE DELL' APP**
- ► **N.B. NEL CASO SI RICHIEDA FORNIRE AUTORIZZAZIONE NECESSARIA ACCETTARE**
- ► **ATTENDERE IL TERMINE DELL'INSTALLAZIONE**

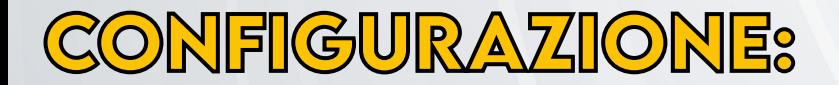

- ► **AVVIARE L'APP APPENA INSTALLATA ''KROS SECURE HOUSE''**
- **TOCCARE SULL'ICONA**  $''(+)$
- ► **SCEGLIERE NEL MENU ''MODELLO CENTRALE'' -> ''GLOBAL 832''**
- ► **PROCEDERE CON L'IMMISSIONE DEI DATI NELL'ORDINE:**
	- **NOME: ''NOME IMPIANTO...ES. CASA''**
	- **NUMERO CENTRALE: ''NUMERO TELEFONICO DELLA SIM INSERITA IN CENTRALE''**
	- **NUMERO UTENTE: ''NUMERO TELEFONICO PERSONALE''**
	- **PIN: ''CODICE UTENTE DELLA CENTRALE''**
- ► **ABILITARE LO SWITCH ''SISTEMA CON TASTIERA''**
- ► **ABILITARE LO SWITCH ''FORMATO SMS SPECIALE''**
- ► **TOCCARE SU ''SALVA''**
- ► **AVVERRÀ UNA TRASMISSIONE AUTOMATICA DI SMS PER LA SINCRONIZZAZIONE DEL SISTEMA**
- ► **ATTENDERE LA FINE DELLA SINCRONIZZAZIONE**
- ► **FINE**

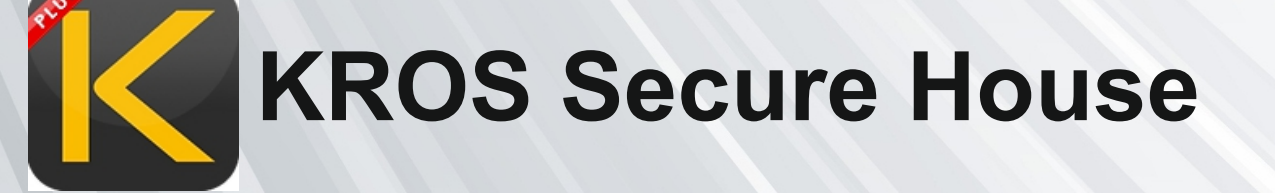

**N.B. L'azienda si riserva insindacabilmente di apporre variazioni tecniche e/o commerciali**

MADE IN ITALY

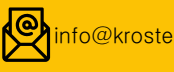

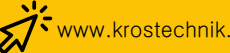

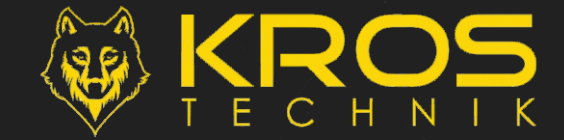

**CODICE: SOL0051** PROCEDURA DI INSTALLAZIONE E CONFIGURAZIONE

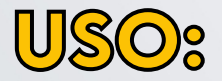

- ► **AVVIARE L'APP KROS SECURE HOUSE**
- ► **TOCCARE SUL NOME PREIMPOSTATO (ES. ''CASA'')**
- ► **DAL MENU AD ICONE SCEGLIERE IL COMANDO DESIDERATO**
- ► **SI APRIRÀ UNA PAGINA PER LA SELEZIONE**
- ► **SCEGLIERE LE OPZIONI DESIDERATE**
- ► **PROCEDERE TOCCANDO L' ICONA IN BASSO** DI CONFERMA  $\cdot$   $\cdot$   $\cdot$   $\cdot$
- ► **SI VERRÀ INDIRIZZATI SULL' INVIO MESSAGGI**
- ► **PROCEDERE CON L' INVIO DEL TESTO PREIMPOSTATO**

## **N.B.**

- ► **LE OPZIONI DI COMANDO DISPONIBILI SONO:**
	-
	- **INSERIMENTO -> PER ATTIVAZIONE PARTIZIONI**
	-
	- **DISINSERIMENTO -> PER DISATTIVAZIONE PARTIZIONI**
	-
	- **STATO** -> PER INSTERROGAZIONE STATO IMPIANTO
	- **ESCLUSIONE -> PER ESCLUSIONE ZONE**
	- **CANCELLA ALLARME -> PER TACITAZIONE ALLARME**
	-
- 
- **\* TUNING**
- 
- **-> PER PERSONALIZZAZIONE ZONE/PARTIZIONI**

## **SOLO PER IPHONE** \*

**A CAUSA DI RESTRIZIONI SUI SISTEMI APPLE NON È STATO POSSIBILE FAR SINCRONIZZARE LA PROGRAMMAZIONE DEI NOMI ZONE E PARTIZIONI SULL' APP, PER CUI È STATA FORNITA UNA FUNZIONE ''TUNING'' PER LA PERSONALIZZAZIONE DELLE ''VOCI'' IN QUESTIONE** 

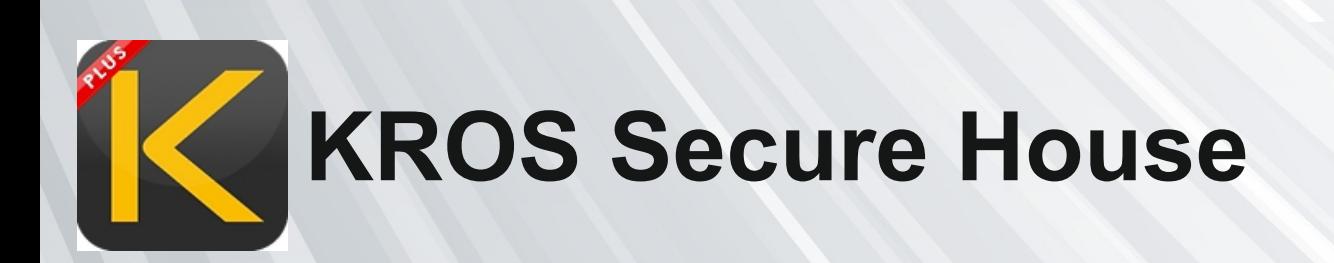

**N.B. L'azienda si riserva insindacabilmente di apporre variazioni tecniche e/o commerciali**

## MADE IN ITALY

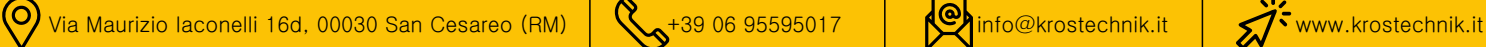

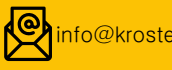

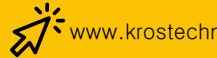